## **Style Control**

Written by Administrator Monday, 23 August 2010 16:31 - Last Updated Monday, 30 August 2010 18:36

Preview all available styles and any associated combination at the <u>Preset Styles</u> page. **Acc ess Style Control** 

Access the Style Control settings from **Admin Extensions Template Manager rt\_omnicron\_j15 Settings** 

| Template Manager          |   |                 | - A | Instal/Uninstall  Module Manager  Plugin Manager  Template Manager |         |                   |                           |      | Default Ed |
|---------------------------|---|-----------------|-----|--------------------------------------------------------------------|---------|-------------------|---------------------------|------|------------|
| <u>Site</u> Administrator |   |                 |     | Language f                                                         |         |                   |                           |      |            |
| # Template Name           |   |                 |     |                                                                    | Default | Assigned          | Version                   | Date | Author     |
| 1                         | 0 | beez            |     |                                                                    | 1,0.0   | 19 February 2007  | Angie Radtke/Robert Deutz |      |            |
| 2                         | 0 | JA_Purity       |     |                                                                    | 1.2.0   | 12/26/07          | JoomlArt.com              |      |            |
| 3                         | 0 | rhuk_mikyway    |     |                                                                    | 1.0.2   | 11/20/06          | Andy Miller               |      |            |
| 4                         | 0 | rt_amniaron_j15 | *   |                                                                    | 1.5.0   | September 1, 2010 | RocketTheme LLC           |      |            |

## Configuration

The options are as follows, and the areas that they control are indicative in their name:

- Style Presets: Preset 1 to Preset 9

- Static CSS: On - Off

- **Body Level:** High or Low

- CSS Style: Style 1 - 9

Read More Style: Button or Link
Article Style: Default, Title1-6
Article Info Style: Layout1-3

- Fixed Footer: On - Off

- Web Fonts: On - Off; Google Font Directory

- Font Settings:

- Font Family: Enigmatic, Geneva, Optima, Helvetica, Trebuchet, Lucida, Georgia,

Palatino, or Various Google Fonts (dropdown)

- Font Size: Default, Extra Large, Large, Small, Extra Small (dropdown)

Note: **Gantry** allows you to configure *all* parameters, on a **per menu item** basis. For example, you can assign preset2 to one page and preset4 to another.

## **Creating your own Preset Styles**

- Go to Extensions [] Template Manager [] rt\_omnicron\_j15 [] Settings
- Configure the Settings
- Click Save Custom Presets as New
- Follow the **Preset Saver procedure**

You can edit the prebuilt presets in the **gantry.config.php** file.

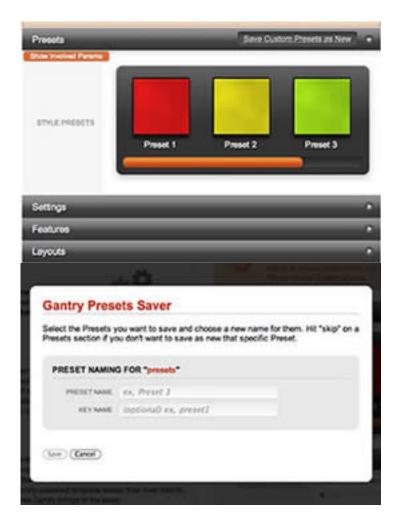

Assigning a Style to a Specific Page

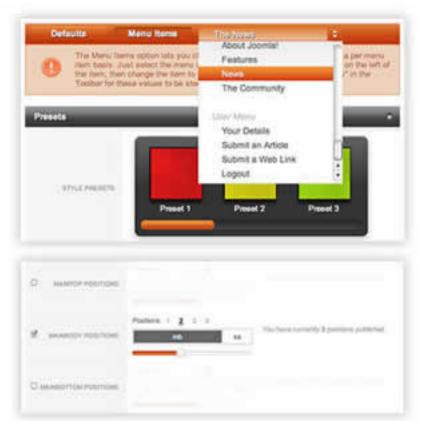

With Control of the state of the state of th